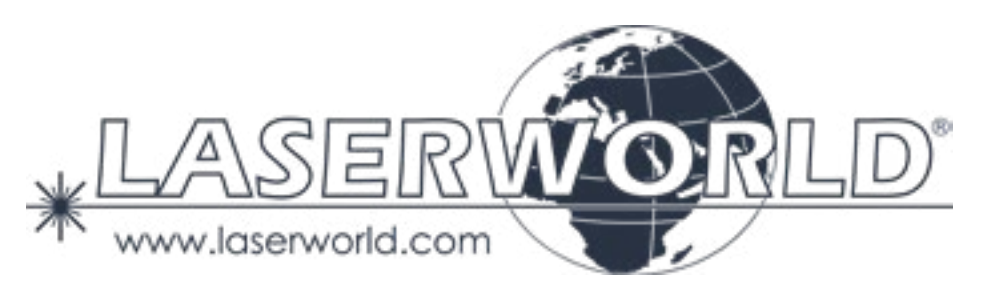

## **Manual / Bedienungsanleitung / Mode d'emploi**

# **Diode Series DS-2000RGB (FB4) | DS-3000RGB (FB4) DS-1800G (FB4) | DS-3000G (FB4) DS-1600B (FB4) | DS-5500B (FB4)**

**Please spend a few minutes to read this manual fully before operating this laser!**

**Bitte lesen Sie diese Bedienungsanleitung sorgfältig vor Inbetriebnahme dieses Showlasersystems!**

**Avant d'utiliser cet appareil pour la première fois nous vous recommandons de lire cette notice d'utilisation!**

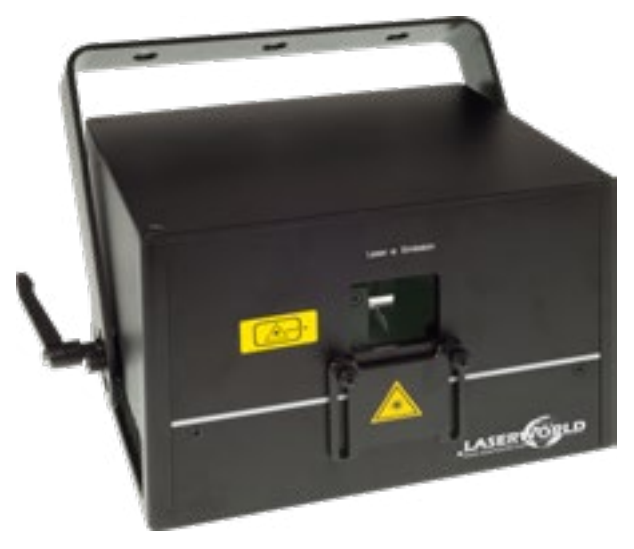

English Deutsch Français

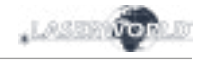

## **Legal notice:**

## Thank you for purchasing this Laserworld

product. Due to continual product developments and technical improvements, Laserworld (Switzerland) AG reserves the right to make modifications to its products. This manual and its content have been made with due care but Laserworld (Switzerland) AG cannot however, take any responsibility for any errors, omissions or any resulting damages forthwith. The brands and product names mentioned in this manual are trade marks or registered trade marks of their respective owners.

## **Rechtlicher Hinweis:**

Die Firma Laserworld (Switzerland) AG behält sich das Recht vor, Änderungen an ihren Produkten vorzunehmen, die der technischen Weiterentwicklung dienen. Diese Änderungen werden nicht notwendigerweise in jedem Einzelfall dokumentiert. Diese Betriebsanleitung und die darin enthaltenen Informationen wurden mit der gebotenen Sorgfalt zusammengestellt. Die Firma Laserworld (Switzerland) AG übernimmt jedoch keine Gewähr für Druckfehler, andere Fehler oder daraus entstehende Schäden. Die in dieser Bedienungsanleitung genannten Marken und Produktnamen sind Warenzeichen oder eingetragene Warenzeichen der jeweiligen Titelhalter.

## **Information juridique :**

L'entreprise Laserworld (Switzerland) AG se réserve le droit d'effectuer des modifications concernant leurs produits et ainsi de répondre au développement technique. Ces modifications ne seront pas nécessairement annoncées en tout cas spécifique. Ce mode d'emploi et les informations contenues dedans ont été établis avec le soin minutieux qui s'impose dans ce cas.

Laserworld (Switzerland) AG ne pourra pas être tenue responsable pour d'éventuelles erreurs d'impression ou dommages en résultants.

En cas de doutes, veuillez toujours contacter Laserworld (Switzerland) AG . Les noms de marques et de produits utilisés dans ce mode d'emploi sont des marques de fabrique ou des marques déposées.

## **L'utilisation est réservée à un usage professionnel selon décret n°2007-665 du 2 mai 2007 relatif à la sécurité des appareils à laser sortant!**

## **Article 4 bis :**

« Les usages spécifiques autorisés pour les appareils à laser sortant d'une classe supérieure à 2 sont les usages professionnels suivants :

 $(\ldots)$ 

9° Spectacle et affichage :

Toutes les applications de trajectoire, de visualisation, de projection ou de reproduction d'images en deux ou trois dimensions. »

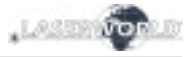

## **Content:**

- **1. Product and package contents**
- **2. Preliminary warning notices**
- **3. Initial operations, safety instructions**
- **4. Working on the device**
- **5. Service notes**
- **6. Warnings and other notices on the device**
- **7. Device connections**
- **8. Operation**

**Final statement Technical data sheet Laser specifications**

page 3 / 40

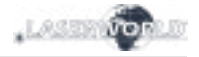

## **1. Product and package contents**

Please check if all listed parts are included and undamaged. Included in delivery:

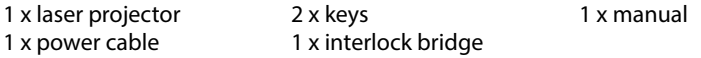

#### **2. Preliminary warning notices**

- 1. Please use this device only **according to these operating instructions**.
- 2. Do not use the device if there are any **visible damages** on housing, connector panels, power supplies or power cords.
- 3. **Never look directly into the light source** of a laser projector. Danger of damage to the eyes or even blindness in extreme circumstances!
- 4. **Do not operate the device at high humidity or in the rain or in dusty environments.**
- 5. **Protect device against dripping or splashing water.** Do not place any liquid filled containers near to this device.

## **Any warranty claims are void if the warranty label is removed or tampered with in any way.**

#### **3. Initial operations, safety instructions**

- 1. Make sure to use **correct voltage**; see information on device & in this manual.
- 2. Make sure that the device is **not connected to mains** during installation.
- 3. Installation has to be done by **technical experienced and qualified persons** according to safety regulations of the respective country.
- **4. Always ensure that maximum permissible exposure (MPE) is not exceeded in areas accessible to the public or members of staff.**
- 5. In some countries an additional inspection by technical control institutes could be necessary.
- 6. Connect an **easily accessible interlock connector or circuit breaker** to the projector.
- 7. The power supply should be easily accessible.
- 8. When installing the laser mount it with a minimum distance of 15 cm from walls and objects.
- 9. For safe setup e.g. on walls or ceilings please use a **safety cord.** The safety cord should be able to withstand tenfold the weight of the device. Please follow the accident prevention regulations of professional associations and/or comparable regulations for accident prevention.
- 10. If the device has been exposed to **great temperature changes**, do not switch it on immediately. Condensation (or any moisture/water formed) may damage this device.
- 11. Never use dimmer, RC or other electronically switched sockets. Whenever possible, do not use the laser projector together with large appliances (especially fog machines) on the same mains!
- 12. Ensure **sufficient ventilation** and do not place the device on any warm or heat radiating surface. Especially the **ventilation openings must not be covered**!

 $LASD$ 

- 13. Ensure that device does **not get overheated.** Make sure that the device is not exposed to spotlights (especially moving heads). Heat of spotlights could overheat laser in a little while and leads to a degradation of performance.
- 14. This unit is intended for indoor use only.

## **4. Working on the device**

- 1. This product has no user serviceable parts inside and should only be maintained and serviced by a qualified engineer.
- 2. Be sure that the mains plug is not connected to the power supply while installing the device.
- 3. Take off all reflecting things like rings, watches, etc. before starting to work with or at the projector.
- 4. Only use non-reflecting tools to work on device.
- 5. Wear protective clothing (like goggles, gloves etc.) according to laser power and wavelength of the laser.

## **5. Service notes**

- Moisture and heat can reduce lifetime of the laser system dramatically and expires any warranty claim.
- Quick on/off switching of this device will reduce durability of the laser diode dramatically.
- Avoid sharp knocks and shocks to this device an endsure sufficient protection during transportation. Look after your Laserworld product.
- To increase durability of your laser, protect device against overheating:
- Always ensure sufficient ventilation.
- Do not face spotlights (especially moving heads) to the device.
- Check temperature after approx. 30 minutes with each new installation. If necessary install the projector at a place with different temperatures.
- Keep the device dry. Protect it from moisture, rain and damp.
- Switch off device when it is not needed. Diodes are switched on and can wear out even if there is no visible laser output.

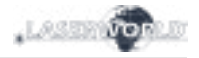

- Please ensure the fans and heatsinks are clear from dust and debris otherwise the risk of overheating may occur. If the unit and airways appear to be blocked then please contact a qualified service engineer to maintain and service the product.
- **• Removal of the warranty label as well as damages to the device caused by improper handling, neglect of the safety instructions and service notes will void the warranty.**

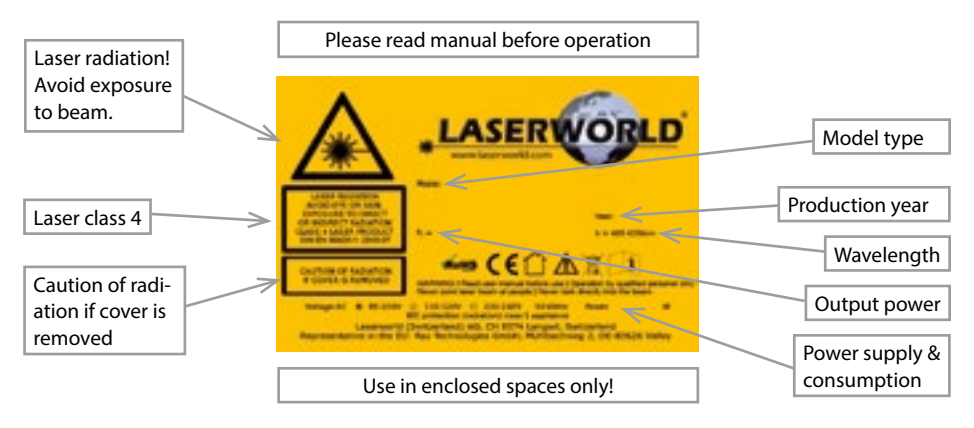

## **6. Warnings and other notices on the device**

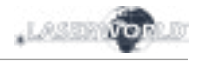

## **7. Device connections**

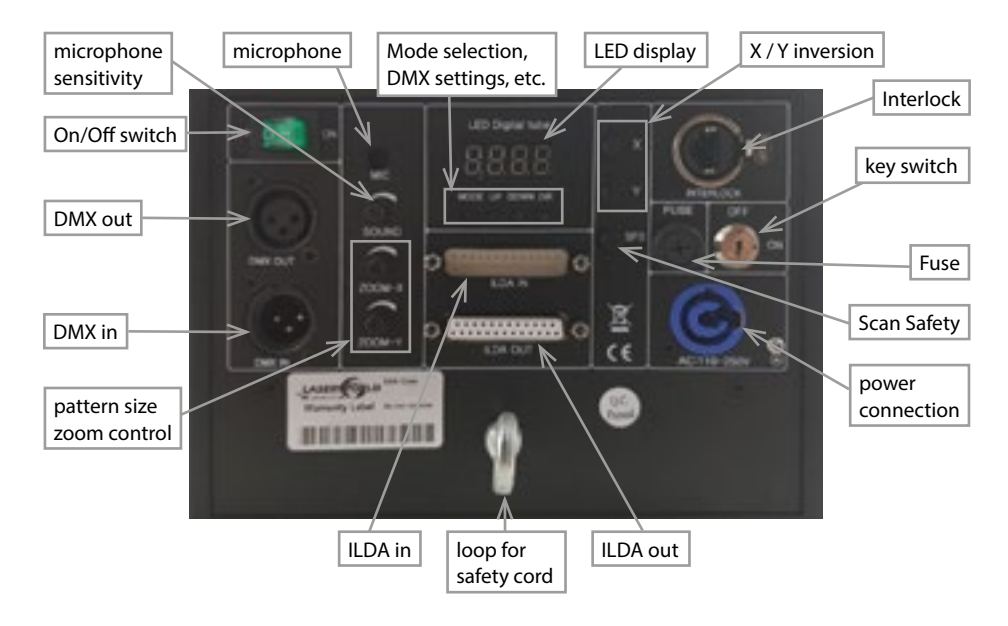

**FB4 version**

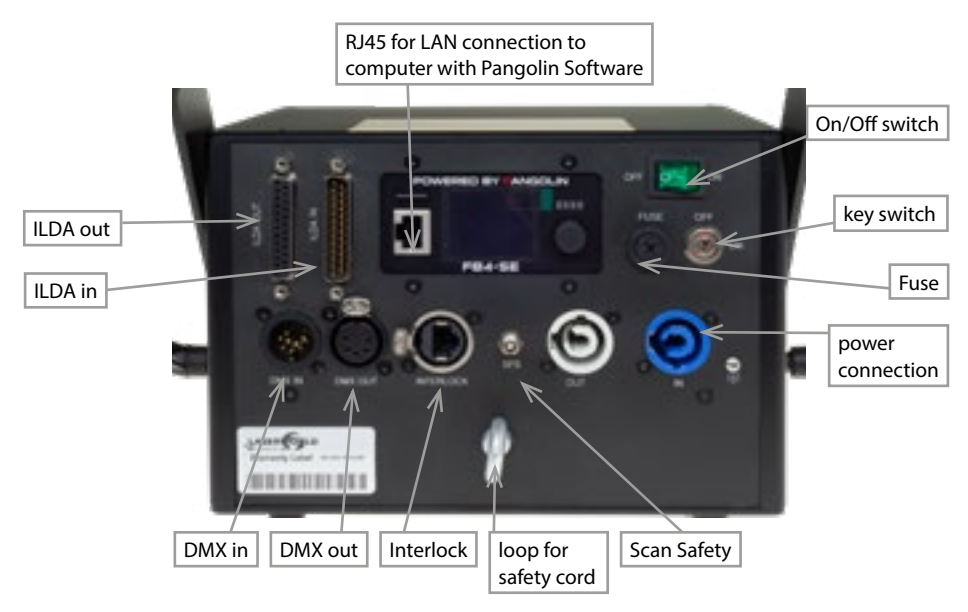

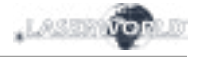

#### **8. Operation**

#### **1. Power**

Connect the power cable to the device and to the mains. Make sure that your device is provided with the correct voltage. Wrong voltage could lead to irreparable damages. Please find the correct voltage data in the synoptical table at the end of this manual. It must be ensured that the device is not directed to people or inflammable objects during installation. To start the device, connect the interlock bridge, insert the key and switch it on, and switch the device on. **The "Emission - Laser on" LED at the front side of the device begins to light up when the device is ready for use.**

#### **2. ILDA in / ILDA out**

The device can be controlled via ILDA control signal. There are an ILDA-in (ILDA input) and an ILDA-out interface at the rear side of the device. Connect the laser system to the control interface (DAC) by using an ILDA cable. Do not connect the laser to standard parallel port at your computer, but always use an appropriate ILDA interface (usually is sold together with the laser control software). After that you are able to control your laser by a show laser control software (e.g. Laserworld Showeditor). Use the ILDA-out interface to connect it to another device.

#### **3. Fuse**

 There is a fuse at the rear side of the device. If the fuse should blow, please change it by a new one. If the problems recurs, please contact your dealer or the Laserworld service department.

#### **4. Key Switch**

There is a key switch at the back of the laser system. Please plug the key to the switch and turn it on. The laser device only runs when the key is inserted and switched on. **Prevent misuse! Unplug the key when the laser is unattended to prevent misuse of the system.**

#### **5. Safety Presets**

This device has an integrated Scan Safety (SFS). Is the Scan Safety active (on), single beams are prevented. If the Scan Safety is switched off **always ensure that maximum permissible exposure (MPE) is not exceeded in areas accessible to the public or members of staff.**

#### **6. X / Y Inversion (not available for FB4 version)**

Use the X, Y, and/or X/Y buttons to invert the beams resp. patterns on the x-axis and/or y-axis.

#### **7. Microphone Sensitivity (not available for FB4 version)**

Set the microphone sensitivity by the SOUND knob. This setting is needed when music mode is active.

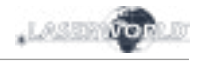

## **8. Zoom (not available for FB4 version)**

Use the Zoom-X / Zoom-Y knobs to change the pattern size on the X resp. Y axis.

## **9. Modes / Functions (not available for FB4 version)**

The modes can be selected by the ,MODE' button below the LED display. Use the ,UP' or 'DOWN' buttons to set the DMX address and press 'DIR' to select the requested mode or confirm the DMX address (see below).

## **• Automatic mode (Auto) / Animation mode (Anil)**

Select this mode by pressing the MODE button until Auto' is displayed and confirm by pressing DIR. Now the laser device projects patterns / graphics in random order

## **• Music mode (Aud1)**

Select this mode by pressing the MODE button until Aud1' is displayed and confirm by pressing DIR. Control the sensitivity of the microphone by the SOUND trim pot at the rear side of the device. The LED is flashing when the device is triggered.

## **• DMX mode (D001)**

Change the DMX address by using the UP and/or DOWN buttons and confirm the DMX address by pressing the DIR button. By pressing the UP or DOWN buttons for 3 seconds, the DMX values increases / decreases in intervals of +/- 10. The DMX mode only works when a DMX controller is connected to the laser

The laser uses 12 DMX channels, which are explained in the following table.

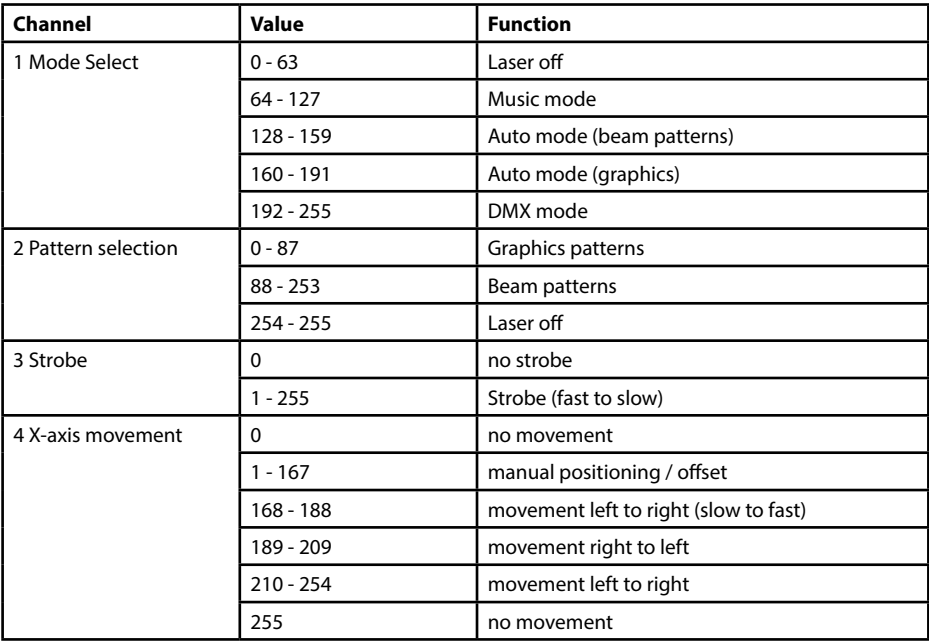

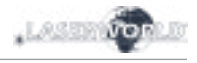

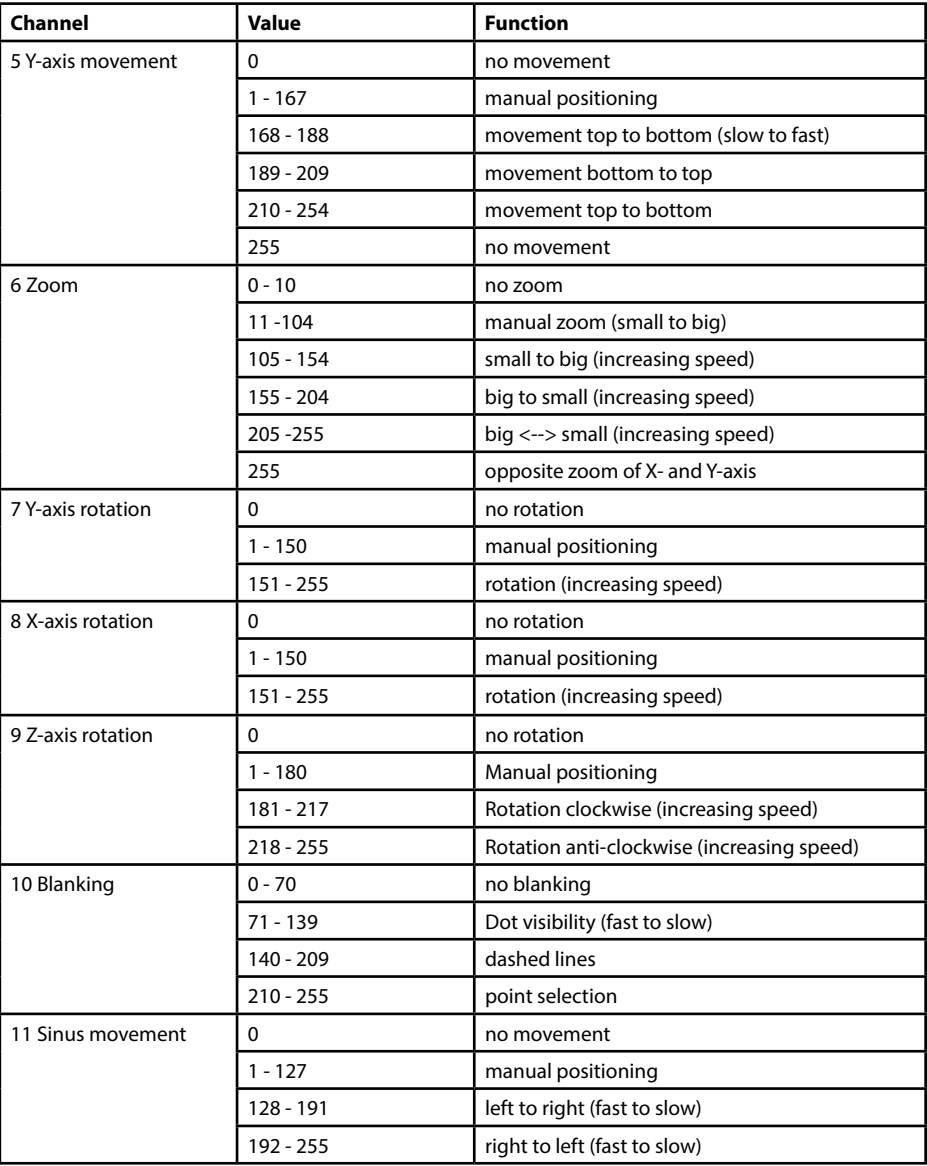

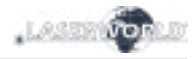

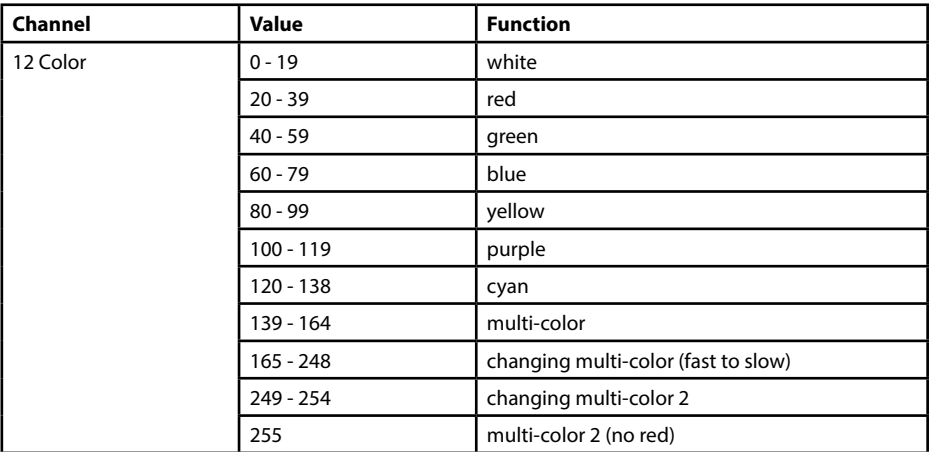

Please note that not each pattern can be combined with each effect.

#### **• ILDA control**

Connect your device ("ILDA IN") via an ILDA cable to an interface / controller. ILDA mode starts immediately. Use a laser control software, e.g. Laserworld Showeditor, to run the device. Use "ILDA OUT" to connect it to another device.

#### **• Master-Slave-Mode (Slav)**

To use the daisy chain / Master-Slave-Mode connect two (or more) laser projectors of the same series via DMX cables:

Master projector (DMX out) -> DMX cable -> slave projector 1 (DMX in) ; slave projector 1 (DMX out) -> DMX cable -> slave projector 2 ...etc.

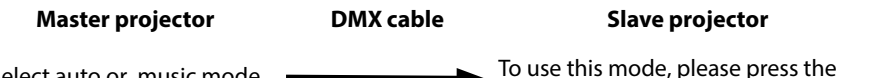

Select auto or music mode at the master projector (see above)

To use this mode, please press the MODE button until the display shows SLAV and confirm by pressing DIR.

#### **10. Turn device off**

To turn off the device switch it off ("OFF"), turn the key, OFF' and disconnect the power cable from the mains.

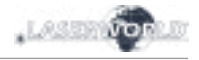

#### **11. Operation Instruction - FB4 version**

The following operation instructions only apply, if the Diode Series laser has been purchased with built-in Pangolin FB4.

With built-in Pangolin FB4 interface, the Diode Series laser can be controlled over LAN (network cable) or ILDA cable. It is possible either to connect a LAN cable directly from the PC (laptop / tablet) to the laser, or use a network infrastructure (switch, router).

- a. Connect the power cable to the device and then to the mains.
- b. In order to provide the control signal to the laser device, connect the built-in FB4 interface with the PC or Laptop through network cable (CAT-5 or higher). The built-in FB4 interface can be controlled directly from a PC (laptop / tablet) over Pangolin Quick Show or Pangolin Beyond Software.
- c. On software startup, the FB4 interface should be automatically detected and it should show up in the status bar.
- d. Connect the interlock adapter to the interlock connector. The show laser doesn't work if the interlock adapter isn't connected to the device.

In case of problems or for further operation instructions of the Pangolin FB4, please see the FB4 operation manual. It can be found here: https://www.laserworld.com/fb4-manual

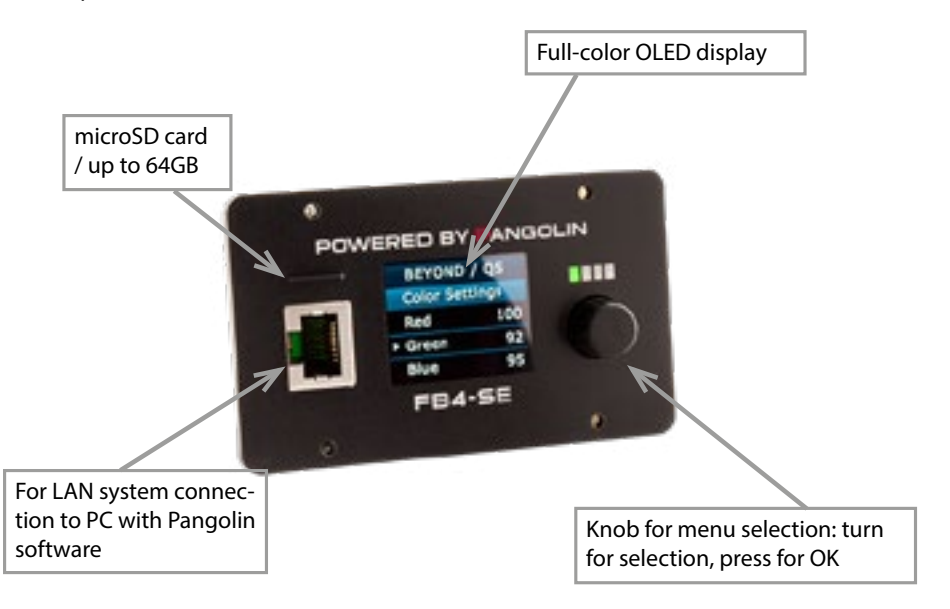

The FB4 interface also has a microSD card slot for using playback features. Please see the FB4 manual for details on how to use this feature.

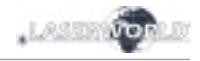

## **Convergence settings for dichros - Service openings**

Settings for convergence must be made while the laser unit is running, therefore please take care about your safety first - don't look directly at the laser beam!

- 1. There is a flap on the panel on the right side (seen from front side). Unscrew the screws and carefully remove the flap. Both dichros are right behind the flap.
- 2. Now you can set the color convergence using the two dichros, by carefully adjusting the allen screws.
- 3. With the correct setting of the color balance ( put red, green and blue on top) you get a perfect white.
- 4. After setting up, cautiously attach the flap back on the panel.

#### **Important Note:**

**Operate scanners/galvos only at appropriate speed according to the respective scan angle. Too high scan speed will damage the scanning system.**

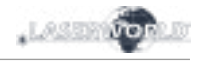

## **Final statement**

Laserworld products are tested and product packaging is inspected before leaving our warehouse.

Users must to follow the local safety regulations and warnings within this manual and adhere to any regulations within its place of use. Damages through inappropriate use will void any liability or warranty of our products.

Due to continual product developments, please check for the latest update of this product manual at www.laserworld.com. If you do have any further questions, then please contact your dealer/place of purchase or use our contact section on our website.

For service issues, please contact your dealer/place of purchase and ensure only genuine Laserworld spare parts are used in any service repairs.

Errors and Omissions excepted and products are subject to change.

Laserworld (Switzerland) AG

Kreuzlingerstrasse 5 8574 Lengwil Switzerland

Registered office: 8574 Lengwil / Switzerland Company number: CH-440.3.020.548-6 Commercial Registry Kanton Thurgau CEO: Martin Werner VAT no. (Switzerland): 683 180 UID (Switzerland): CHE-113.954.889 VAT no. (Germany): DE 258030001 WEEE-Reg.-No. (Germany): DE 90759352

www.laserworld.com info@laserworld.com

representative according to EMVG: Ray Technologies GmbH Managing Director: Martin Werner Mühlbachweg 2 83626 Valley / Germany

![](_page_13_Picture_13.jpeg)

![](_page_14_Picture_1.jpeg)

## **Inhaltverzeichnis:**

- **1. Lieferumfang & Hinweise**
- **2. Einleitende Warnhinweise**
- **3. Schritte zur Inbetriebnahme, Sicherheitshinweise**
- **4. Sicherheitshinweise für Arbeiten am Gerät**
- **5. Pflege- und Wartungshinweise**
- **6. Warnhinweise und Spezifikationen am Gerät**
- **7. Geräteanschlüsse & Bedienelemente**
- **8. Bedienung**

**Abschließende Erklärung Technische Daten Laserleistungsdaten**

![](_page_15_Picture_1.jpeg)

## **1. Lieferumfang & Hinweise**

Bitte prüfen Sie, ob Sie die Lieferung vollständig erhalten haben und die Ware unbeschädigt ist. Im Lieferumfang enthalten sind:

![](_page_15_Picture_220.jpeg)

1 x Bedienungsanleitung

#### **2. Einleitende Warnhinweise**

- 1. Betreiben Sie das Gerät nur **gemäß dieser Bedienungsanleitung**.
- 2. Benutzen Sie das Gerät nicht, wenn **sichtbare Beschädigungen** am Gehäuse, den Anschlussfeldern oder vor allem an den Stromversorgungsbuchsen oder -kabeln vorliegen.
- 3. **Niemals direkt in den Strahl** des austretenden Lasers **blicken**. Dies könnte zu irreparablen Schäden an den Augen und der Netzhaut führen. Erblindungsgefahr!
- 4. Gerät **nicht bei hoher Luftfeuchtigkeit, Regen oder in staubiger Umgebung betreiben**.
- 5. Vor **Tropf-/Spritzwasser schützen**, keine mit Flüssigkeit gefüllten Gefäße auf oder neben dem Gerät abstellen.

## **Bei Entfernung oder Manipulation des Garantielabels erlischt jeglicher Anspruch auf Gewährleistung!**

#### **3. Schritte zur Inbetriebnahme, Sicherheitshinweise:**

- 1. Stellen Sie sicher, dass Sie das Gerät mit der **richtigen Spannung** betreiben (siehe Angaben auf dem Gerät bzw. in dieser Bedienungsanleitung).
- 2. Stellen Sie sicher, dass das Gerät während der Installation **nicht mit dem Stromnetz verbunden** ist.
- 3. Der Laser darf nur von **technisch versiertem Fachpersonal** gemäss der im jeweiligen Land geltenden Sicherheitsbestimmungen installiert werden.
- 4. Die am Betriebsort geforderten **Sicherheitsabstände** zwischen Gerät und Publikum, bzw. **maximal zulässige Bestrahlungswerte (MZB)**, müssen immer eingehalten werden.
- 5. In bestimmten Ländern kann zusätzlich eine Abnahme durch ein technisches Überwachungsinstitut erforderlich sein.
- 6. Verbinden Sie einen leicht zugänglichen nterlock-Stecker bzw. Notausschalter mit dem Interlockanschluss.
- 7. Die Stromversorgung zugänglich halten.
- 8. Halten Sie bei der Installation einen Mindestabstand von 15 cm zur Wand und anderen Objekten ein.
- 9. Bei einer Festinstallation an Wand, Decke o.ä., sichern Sie den Laser zusätzllich mit einem **Sicherheitsfangseil.** Das Fangseil sollte mindestens dem 10-fachen Gewicht des Geräts standhalten können.

Im Übrigen beachten Sie die Unfallverhütungsvorschriften der Berufsgenossenschaften und/oder vergleichbare Regelungen zur Unfallverhütung

- 10. Wenn das Gerät **großen Temperaturschwankungen** ausgesetzt war, schalten Sie es nicht unmittelbar danach an. Kondenswasser (Nebel, Haze, usw.) kann zu Schäden am Gerät führen.
- 11. Benutzen Sie niemals Dimmer-, Funkoder andere elektronisch gesteuerten Steckdosen! Falls möglich benutzen Sie den Laser nicht zusammen mit anderen großen elektrischen Verbrauchern (insbesondere Nebelmaschinen) auf derselben Leitung/Phase!
- 12. Sorgen Sie immer für eine **ausreichende Belüftung** und stellen Sie das Gerät auf keine warmen oder wärmeabstrahlenden Untergründe. Die Belüftungsöffnungen dürfen nicht verdeckt sein.

1,0333

- 13. Stellen Sie auch sicher, dass das Gerät nicht zu heiß wird und dass es nicht dem Strahl von Scheinwerfern ausgesetzt wird (insbesondere bei beweglichen Scheinwerfern!). Die Wärme dieser Strahler kann den Laser überhitzen.
- 14. Dieses Gerät nur im Innenbereich verwenden

## **4. Sicherheitshinweise für Arbeiten am Gerät**

- 1. Service- und Reparaturarbeiten sollten ausschließlich von qualifiziertem Fachpersonal durchgeführt werden.
- 2. Stellen Sie sicher, dass der Netzstecker gezogen ist, wenn Sie am Gerät hantieren bzw. es installieren.
- 3. Vor Arbeiten am Gerät alle reflektierenden Gegenstände wie Ringe, Uhren etc. ablegen.
- 4. Verwenden Sie für Arbeiten am Gerät ausschließlich nicht reflektierendes Werkzeug.
- 5. Tragen Sie auf die Laserstärke und -wellenlängen angepasste Schutzbekleidung (Schutzbrille, Handschuhe, etc.).

## **5. Pflege- und Wartungshinweise**

- Feuchtigkeit und Hitze können die Lebensdauer des Lasersystems stark verkürzen und führen zum Erlöschen des Gewährleistungsanspruchs.
- Das Gerät nicht schnell hintereinander Ein- und Ausstecken/-schalten, da dies die Lebensdauer der Laserdiode erheblich verkürzen kann!
- Beim Transport des Lasers jegliche Erschütterung oder Schläge vermeiden. Bitte das Produkt bestmöglich schützen. Laserworld bietet entsprechendes Equipment an.

![](_page_16_Picture_17.jpeg)

![](_page_16_Picture_18.jpeg)

![](_page_17_Picture_1.jpeg)

- Um die Lebensdauer Ihres Lasers zu erhöhen, schützen Sie das Gerät vor Überhitzung:
	- Immer für ausreichende Belüftung sorgen.
	- Keine Scheinwerfer (insbesondere kopfbewegte) auf das Gerät richten.
	- Bei jeder Neuinstallation nach ca. 30 Minuten die Gerätetemperatur prüfen und gegebenenfalls das Gerät an einem kühleren/besser belüfteten Standort platzieren.
	- Halten Sie das Gerät trocken und schützen Sie es vor Nässe, Regen und Spritzwasser.
	- Schalten Sie das Gerät aus, wenn es nicht benutzt wird. Trennen Sie hierzu das Netzteil von der Stromversor-

gung. Auch wenn die Diode nicht leuchtet: Sie ist in Betrieb, solange das Gerät angeschaltet ist.

- Lüfter und Kühlkörper (Kühlrippen usw.) müssen frei von Staubansammlungen und Ablagerungen sein, da sonst die Gefahr des Überhitzens droht und jegliche Gewährleistung erlischt. Bitte wenden Sie sich an qualifizierte Fachpersonen.
- **• Durch das Entfernen des Garantielabels erlischt jeglicher Anspruch auf Gewährleistung. Schäden am Gerät, die durch unsachgemäßer Handhabung, Nichtbeachtung der Sicherheits-, Pflege- und Wartungshinweise entstehen besteht kein Gewährleistungsanspruch.**

![](_page_17_Figure_11.jpeg)

#### **6. Warnweise und Spezifikationen am Gerät**

![](_page_18_Picture_1.jpeg)

![](_page_18_Picture_2.jpeg)

## **7. Geräteanschlüsse & Bedienelemente**

![](_page_18_Picture_4.jpeg)

## **8. Bedienung**

#### **1. Stromversorgung**

Das Stromkabel mit dem Gerät und der Stromversorgung verbinden. Es muss darauf geachtet werden, dass das Gerät mit der richtigen Spannung versorgt wird, da die falsche Spannung zu irreparablen Schäden am Gerät führen kann. Die Spannungsdaten finden sich in der Übersichtstabelle am Ende dieser Bedienungsanleitung. Die Vorderseite des Lasers (Bereich des Strahlaustritts) darf während des Anschließens an die Stromversorgung nicht auf Personen oder entflammbare Objekte gerichtet sein. Um das Gerät zu starten die Interlock Bridge mit dem Gerät verbinden, den Schlüssel einstecken und auf 'ON' drehen und den An-/Ausschalter betätigen. **Die "Emission - Laser on"-LED auf der Vorderseite beginnt zu leuchten, wenn das Gerät einsatzbereit ist.**

#### **2. ILDA in / ILDA out**

Das Lasersystem kann bequem über ILDA angesteuert werden. Auf der Rückseite des Gerätes befinden sich eine ILDA-in- (ILDA-Eingang) und eine ILDA-out (ILDA-Ausgang) Schnittstelle. Um die ILDA-in-Schnittstelle zu verwenden muss ein ILDA-Kabel über ein kompatibles Interface mit einem Computer verbunden werden. Nun kann der Laser über die zuvor installierte Showlasersoftware (z.B. Laserworld Showeditor) angesteuert werden. Die ILDA-out Schnittstelle ist dafür gedacht, das Gerät mit einem weiteren zu verbinden.

#### **3. Sicherung**

Auf der Geräterückseite befindet sich eine Sicherung. Sollte diese durchbrennen, diese bitte mit einer neuen austauschen. Sollte das Problem weiterhin bestehen, bitte den Händler oder einen Servicemitarbeiter von Laserworld kontaktieren.

#### **4. Schlüsselschalter**

An der Rückseite des Lasersystems befindet sich ein Schlüsselschalter. Eine Laserausgabe kann nur erfolgen, wenn der Schlüssel (im Lieferumfang enthalten) mit dem Schlüsselschalter verbunden und auf ON gedreht wird. **Achtung: Wenn der Laser unbeaufsichtigt ist, sollte der Schlüssel abgezogen werden um einen Missbrauch durch Dritte zu vermeiden.**

#### **5. Safety-Funktion**

Dieses Gerät besitzt ein integriertes Scan Safety (SFS). Ist das Scan Safety aktiv (on), wird ein einzelner Single Beam verhindert. Wird das Scan Safety deaktiviert (off), **müssen die geforderten Sicherheitsabstände zwischen Gerät und Publikum, bzw. maximal zulässige Bestrahlungswerte (MZB), immer eingehalten werden.**

#### **6. X / Y Spiegelung (nicht erhältlich bei der FB4-Version)**

Durch Drücken der X, Y und/oder X/Y Knöpfe können die Strahlen bzw. Muster an der Xund/oder Y-Achse gespiegelt werden.

#### **7. Mikrofonsensitivität (nicht erhältlich bei der FB4-Version)**

Die Mikrofonsensitivität kann über den SOUND Knopf eingestellt werden. Diese Funktion ist für den Musikmodus wichtig.

![](_page_19_Picture_17.jpeg)

![](_page_20_Picture_1.jpeg)

#### **8. Mustergröße / Zoom (nicht erhältlich bei der FB4-Version)**

Über die Zoom-X / Zoom-Y Knöpfe können die Mustergröße an der X- bzw. Y-Achse geändert werden.

#### **9. Modi (nicht erhältlich bei der FB4-Version)**

Die Modi können über den 'MODE' Knopf unter dem LED Display ausgewählt werden. Über die, UP' oder, DOWN' Knöpfe kann die gewünschte DMX-Adressierung eingestellt werden und durch Drücken des ,DIR' Knopfes kann der jeweilige Modus ausgewählt bz. die DMX-Adresse bestätigt werden (s.u.).

#### **• Automatik Modus (Auto) / Animation Modus (Anil)**

Um diesen Modus auszuwählen muss der MODE Knopf so oft gedrückt werden, bis 'Auto' im Display angezeigt wird. Durch Drücken des DIR Knopfes wird die Auswahl bestätigt. Der Laserprojektor projiziert jetzt Muster / Grafiken in zufälliger Wiedergabe.

#### **• Musik Modus (Aud1)**

Um diesen Modus auszuwählen muss der MODE Knopf so oft gedrückt werden, bis 'Aud1' im Display angezeigt wird. Durch Drücken des DIR Knopfes wird die Auswahl bestätigt. Die Sensitivität des integrierten Mikrofons kann über den Drehregler auf der Geräterückseite geregelt werden. Wenn das Gerät auf Geräusche reagiert, wird dies durch das Blinken der LED angezeigt.

#### **• DMX Modus (D001)**

Die DMX-Adresse kann durch Drücken der UP und DOWN Knöpfe abgeändert und mit dem DIR Knopf bestätigt werden. Wird der UP oder DOWN Knopf 3 Sekunden lang gedrückt, verändert sich der DMX-Wert jeweils in +/- 10 Zehnerschritten. Um den DMX-Modus zu nutzen, muss der Laser über ein DMX-Kabel mit einem entsprechenden Steuerpult verbunden werden.

Der Laser hat 12 DMX-Betriebskanäle, auf die in der folgenden Tabelle eingegangen wird.

![](_page_20_Picture_170.jpeg)

![](_page_21_Picture_1.jpeg)

![](_page_21_Picture_188.jpeg)

![](_page_22_Picture_1.jpeg)

![](_page_22_Picture_181.jpeg)

Bitte beachten, dass nicht jedes Muster mit jedem Effekt kombiniert werden kann.

#### **• ILDA Ansteuerung**

Das Gerät ("ILDA IN") über ILDA Kabel mit einem Interface / Controller verbinden. Die Ansteuerung erfolgt anschließend über Lasersteuersoftware, wie z.B. Laserworld Showeditor. Der Anschluss "ILDA OUT" dient dazu, das Gerät mit einem weiteren zu verbinden.

#### **• Master-Slave-Modus (Slav)**

Um Daisy Chain bzw. den Master-Slave-Modus nutzen zu können, müssen zwei (oder mehr) Laserprojektoren derselben Serie über DMX-Kable miteinander verbunden werden:

Master-Projektor (DMX out) -> DMX-Kabel -> Slave-Projektor 1 (DMX in); Slave-Projektor 1 (DMX out) -> DMX-Kabel -> Slave-Projektor 2 ... usw.

#### **Master-Projektor Slave-Projektor**

Bitte den Automatik- oder Musikmodus am Masterprojektor auswählen (siehe oben)

![](_page_22_Picture_12.jpeg)

Um diesen Modus nutzen zu können, bitte den MODE Knopf drücken, bis SLAV angezeigt wird. Durch Drücken des DIR Knopfes wird die Auswahl bestätigt

![](_page_23_Picture_1.jpeg)

#### **10. Gerät ausschalten**

Um das Gerät vollständig auszuschalten, "OFF" am An- / Ausschalter drücken, den Schlüssel auf "OFF" drehen und von der Stromversorgung trennen.

#### **Konvergenzeinstellung der Dichros - Serviceöffnung**

Konvergenzeinstellungen werden bei laufenden Geräten vorgenommen, achten Sie deshalb besonders auf ihre Sicherheit. Schauen sie nicht direkt in den Laserstrahl!

- 1. An der Frontplatte des Lasergerätes befindet sich eine Klappe. Lösen Sie die Schrauben und enfernen Sie die Klappe vorsichtig. Dahinter befinden sich die beiden Dichros.
- 2. Nun können Sie mit Hilfe der beiden Dichros die Farbalance einstellen, indem Sie die Inbusschrauben vorsichtig verstellen.
- 3. Mit der richtigen Farbkonvergenzeinstellung ( indem Sie rot, grün und blau übereinander legen) erhalten Sie ein perfektes Weiß.
- 4. Nach vorgenommener Einstellung befestigen Sie die Klappe wieder vorsichtig an der Frontplatte Ihres Lasergerät.

**Wichtiger Hinweis:**

**Betreiben Sie die Scanner/Galvos nur mit der angegebenen Geschwindigkeit bezogen auf den Winkel. Eine zu schnelle Wiederholfrequenz führt zu Schäden am Scan-System.**

![](_page_24_Picture_1.jpeg)

#### **11. Version FB4 - mit Pangolin FB4**

In der FB4 Version kann der Diode Serie Showlaser durch ein eingebautes FB4 Interface per LAN (Netzwerkkabel) oder ILDA-Kabel angesteuert werden. Es ist möglich entweder das LAN Kabel direkt von der PC ( Laptop / Tablet ) zum Interface verbinden, oder ein bestehendes Netzwerk nutzen.

Durch das Vollfarb OLED Display sind diverse Steuerungsmöglichkeiten vorhanden, wie z.B die Sicherheit, Farb- und Paletteneinstellungen, geometrische Korrektur, System und Netzwerkeinstellungen, Größe, Position und Rotation.

- a. Das Stromkabel mit dem Gerät und anschließend mit der Stromversorgung verbin den.
- b. Um den Laser ansteuern zu können, muss das im Laser integrierte FB4 interface mit dem PC oder Laptop über ein Netzwerkkabel verbunden werden (Cat-5 oder höher). Das integrierte FB4 inetrface wird dann direkt über den Computer / Laptop mit Pangolin QuickShow oder Beyond gesteuert.
- c. Nach dem Software Start sollte die FB4-Schnittstelle erkennen und in der Status leiste angezeigt werden.
- d. Der Interlock Adapter muss im Interlock-Anschluss eingesteckt sein (oder ein ge eignetes Not-Aus System muss angeschlossen sein), damit der Laser in Betrieb genommen werden kann.
- e. Das Lasersystem funktioniert nicht, solange nicht der Interlock Adapter oder ein alternatives, kompatibles Not-Aus System mit dem Gerät verbunden ist.

Falls Probleme auftreten oder weitere Informationen benötigt werden, konsultieren Sie bitte die Bedienungsanleitung der FB4 - diese kann hier heruntergeladen werden: https://www.laserworld.com/fb4-manual

![](_page_24_Figure_11.jpeg)

Das FB4 interface verfügt über einen microSD Kartenleser der dem Laser zusätzliche Playback Funktionen verleiht. Bitte die Bedienungsanleitung der Pangolin FB4 für weitere Details lesen.

![](_page_25_Picture_1.jpeg)

## **Abschließende Erklärung**

Sowohl Produkt als auch Verpackung sind beim Verlassen der Fabrikation einwandfrei.

Der Benutzer des Geräts muss die lokalen Sicherheitsbestimmungen und die Warnhinweise in der Betriebsanleitung beachten. Schäden, die durch unsachgemäße Handhabung entstehen, unterliegen nicht dem Einflussbereich der Herstellers und des Händlers. Somit wird keine Haftung bzw. Gewährleistung übernommen.

Sollten Änderungen an dieser Bedienungsanleitung vorgenommen werden, können wir Sie darüber nicht in Kenntnis setzen. Bitte kontaktieren Sie für Fragen Ihren Händler.

Für Servicefragen wenden Sie sich bitte an Ihren Händler oder aber an Laserworld. Verwenden Sie auschließlich Laserworld-Ersatzteile. Änderungen vorbehalten. Aufgrund der Datenmenge kann keine Gewähr für die Richtigkeit der Angaben gegeben werden.

Laserworld (Switzerland) AG Kreuzlingerstrasse 5 CH-8574 Lengwil Schweiz

Verwaltungsrat: Martin Werner

Sitz der Gesellschaft: Lengwil / Schweiz Firmennummer: CH-440.3.020.548-6 Verwaltungsrat: Martin Werner MWSt. Nummer Schweiz: 683 180 UID: CHE-113.954.889 UST-IdNr: DE 258030001 WEEE-Reg.-Nr.: DE 90759352 www.laserworld.com info@laserworld.com

representative according to EMVG: Ray Technologies GmbH Managing Director: Martin Werner Mühlbachweg 2 83626 Valley / Germany

![](_page_25_Picture_11.jpeg)

![](_page_26_Picture_1.jpeg)

## **Table des matières:**

- **1. Contenu et informations**
- **2. Avertissements d'usage et précautions avant d'utiliser cet appareil**
- **3. Démarches pour la mise en service, mesures de précaution**
- **4. Instructions de sécurité pour le travail avec l'appareil**
- **5. Soin et entretien**
- **6. Description de l'appareil et mesures de sécurité**
- **7. Comment brancher l'appareil**
- **8. Utilisation et fonctionnement**

**Explication finale Informations techniques Données techniques du laser**

![](_page_27_Picture_1.jpeg)

## **1. Contenu et informations**

Nous vous prions de vérifier si vous avez reçu l'intégralité de la marchandise et si la marchandise est intacte. Sont compris dans le volume de livraison:

![](_page_27_Picture_196.jpeg)

#### **2. Avertissements d'usage et précautions avant d'utiliser cet appareil**

- 1. Utilisez cet appareil seulement **selon ce mode d'emploi**.
- 2. L'utilisation est **réservée à un usage professionnel** selon décret n°2007-665 du 2 mai 2007 relatif à la sécurité des appareils à laser sortant.

Article 4 bis :

« Les usages spécifiques autorisés pour les appareils à laser sortant d'une classe supérieure à 2 sont les usages professionnels suivants :

 $($ ... $)$ 

9° Spectacle et affichage :

Toutes les applications de trajectoire, de visualisation, de projection ou de reproduction d'images en deux ou trois dimensions. »

- 3. N'utilisez pas cet appareil en cas de **dommages visibles** sur le boitier du laser ainsi que si le câble d'alimentation est endommagé.
- **4. Ne regardez jamais directement le rayon laser quittant l'appareil. Vous risquez de devenir aveugle!**
- **5. Ne pas utiliser** cet appareil **dans un environnement humide ou pluvieux / poussiéreux**.
- **6. Protéger le laser de l'humidité et des projections d'eau.** Aucune bouteille contenant un liquide ne doit être posée sur l'appareil ou à proximité.

#### **En cas de rupture du sigle de garantie, Laserworld décline toute responsabilité et votre appareil ne sera dès lors plus sous garantie!**

#### **3. Démarches pour la mise en service, mesures de précaution:**

- 1. Veuillez-vous assurer de brancher l'appareil sur une **prise électrique délivrant la tension** de fonctionnement correcte (voire les instructions sur l'appareil ou dans ce mode d'emploi).
- 2. Veuillez-vous assurer que le laser demeure **non branché** pendant son installation.
- 3. Cet appareil laser ne doit être installé que

par des **ouvriers qualifiés en technique** selon les normes et règlementations de sécurité des pays respectifs.

4. Veuillez toujours respecter impérativement les **distances exigées** entre l'appareil et les spectateurs. Veillez également à respecter **l'exposition maximale permise (MPE = maximum permissible** 

![](_page_28_Picture_1.jpeg)

#### **exposure).**

- 5. Dans certains pays il est nécessaire de faire certifier l'installation laser par un organisme de vérification agréé.
- 6. Connectez une **fiche interlock ou un interrupteur d'urgence facilement accessible** - pour couper l'arrivée électrique du laser en cas d'urgence.
- 7. Il est obligatoire de laisser accessible l'alimentation en courant.
- 8. Lors de l'installation laissez au moins une distance de 15 cm vers le mur et envers d'autres objets.
- 9. Si vous préférez un montage fixe mural, au plafond ou à des matériaux semblables, veuillez ne pas oublier de sécuriser le laser à l'aide d'une **élingue de sécurité.** Cette élingue devrait résister au moins 10 fois le poids de l'appareil. En outre veuillez suivre les règlements pour la protection contre les accidents de travail mis au point par les associations de prévention des accidents du travail ou des règlements semblables pour la prévention

d'accidents.

- 10. Si l'appareil a été exposé à de **grandes fluctuations de température**, ne l'allumez pas tout de suite car la condensation pourrait endommager les circuits électroniques.
- 11. N'utilisez jamais de variateurs, de prises de courant radio ou autres prises de courant! Si possible, n'utilisez pas l'appareil laser ensemble avec d'autres forts consommateurs électriques sur le même câble / la même phase!
- 12. Veuillez toujours assurer une **ventilation adaptée** pour le laser et éviter de poser l'appareil sur des surfaces chaudes et/ou réflectrices. Les ouvertures pour la ventilation ne doivent pas être couverte.
- 13. Il faut également faire attention à ce que l'appareil laser ne chauffe pas trop et qu'il ne soit pas exposé aux faisceaux de lyres (pouvant faire surchauffer l'appareil laser).
- 14. Utilisez uniquement cet appareil en intérieur.

#### **4. Instructions de sécurité pour le travail avec l'appareil**

- 1. L'entretien ainsi que les réparations doivent uniquement être réalisés par du personnel agréé et qualifié.
- 2. Vérifiez que l'appareil laser est débranché quand vous travaillez sur l'appareil ou lors de l'installation de celui-ci.
- 3. Avant de travailler sur le laser, veuillez retirer tout objet réfléchissant tel que bague, montre, etc.
- 4. Utilisez seulement des outils non-réfléchissants pour travailler sur le projecteur laser.
- 5. Portez des vêtements adaptés à l'intensité et à la longueur d 'onde laser, par exemple des lunettes protectrices, des gants protecteurs, etc.

![](_page_29_Picture_1.jpeg)

## **5. Soin et entretien**

La durée de vie du système laser peut être extrêmement raccourcie par l'humidité et la chaleur. Un tel usage inapproprié mène à l'expiration de tous droits de garantie.

- Il faut éviter d'allumer l'appareil à intervalles courts et rapides, car cela peut raccourcir considérablement la durée de vie de la diode laser.
- Nous vous recommandons de transporter l'appareil laser à l'abri de secousses. Laserworld propose différentes solutions de protection du matériel (flightcase)
- Pour améliorer la longévité de votre appareil laser, il faut le protéger des risques de surchauffe de la manière suivante:
	- Assurer une ventilation adaptée.
	- Ne pas diriger de projecteurs vers l'appareil (particulièrement lyres).
	- Suite à chaque nouvelle installation, il est recommandé de vérifier après environ 30 minutes si la température de l'appareil est acceptable ou s'il vaudrait mieux trouver une place plus fraiche ou mieux ventilée.
	- maintenez l'appareil au sec et abrité de l'humidité, de la pluie et des écla-

boussures.

- Eteignez l'appareil quand vous ne l'utilisez plus. Pour éteindre le laser, veuillez basculer l'interrupteur et débrancher le câble d'alimentation du projecteur laser. Même si la diode n'émet pas, elle reste sous tension (courant de stand-by).
- Les ventilateurs et radiateurs (aillettes etc.) doivent être exemptes de poussières pour éviter tout risque de surchauffe de l'appareil et donc une annulation de la garantie. Veuillez contacter votre revendeur spécialisé.
- **• Le retrait du sticker de garantie annule toute garantie / prise en charge ultérieure de garantie. Les dommages occasionnés par une utilisation incorrecte, par le non-respect des consignes d'utilisation, de nettoyage et de service ne seront pas pris en charge par la garantie Laserworld.**

## **6. Description de l'appareil et mesures de sécurité**

![](_page_29_Picture_16.jpeg)

![](_page_30_Picture_1.jpeg)

![](_page_30_Figure_2.jpeg)

## **7. Comment brancher l'appareil - connectiques**

![](_page_31_Picture_1.jpeg)

## **8. Utilisation et fonctionnement**

#### **1. Alimentation électrique**

Connectez le câble d'alimentation avec l'appareil et l'alimentation électrique. Il est primordial d'alimenter l'appareil avec la bonne tension d'alimentation car une mauvaise tension d'alimentation pourra provoquer des dégâts irréparables au projecteur. Les tensions d'alimentations sont listées en fin de mode d'emploi dans le tableau récapitulatif. Veuillez vous assurer que la face avant du laser (zone de la fenêtre d'émission) n'est pas dirigée vers des personnes ou des objets inflammables lors de la mise sous tension. Pour activer l'appareil, connecter le Interlock bridge, brancher la clé et tourner sur ON et allumer l'appareil. **La LED "Emission - Laser on" sur la face avant de l'appareil s'allumera lorsque l'appareil est prêt à l'emploi.** 

#### **2. ILDA in / ILDA out**

Le système laser peut être facilement contrôlé en ILDA. Sur la face arrière du projecteur se situe une interface ILDA comportant une entrée ILDA (ILDA-IN) ainsi qu'une sortie ILDA (ILDA-OUT). Utilisez cette entrée ILDA en la connectant avec un câble ILDA à une interface de gestion laser compatible ILDA. Dès lors, vous pouvez contrôler le laser via le logiciel de gestion préalablement installé sur votre ordinateur (par exemple Laserworld Showeditor). La sortie ILDA (ILDA-OUT) est utilisée pour connecter ce projecteur laser à un second système laser.

#### **3. Fusible**

Sur la face arrière du projecteur se situe un fusible. Si le fusible venait à se déclencher, veuillez le remplacer par un nouveau fusible. Si le problème persiste, veuillez contacter votre revendeur ou le service après-vente de Laserworld.

#### **4. Interrupteur à clé**

Sur la face arrière du projecteur se situe un interrupteur à clé. L'émission laser ne pourra qu'avoir lieu si la clé / interrupteur à clé (livrée avec le laser) sont en position "ON". **Attention: si le laser est laissé sans surveillance, vous nous conseillons de toujours** 

## **retirer la clé de l'interrupteur pour éviter toute utilisation non souhaitée par une tierce personne.**

#### **5. Fonction de sécurité par défaut**

L'appareil laser possède une "Scan Safety" (SFS) intégrée. Si la Scan Safety est active (ON), les faisceaux fixes seront empêchés. Lorsque la Scan Safety est desactivée, **veillez à respecter l'exposition maximale permise (MPE = maximum permissible exposure).**

#### **6. Inversion X / Y (non disponible pour la version FB4)**

Utilisez les boutons X,Y et/ou X/Y pour inverser voir intervertir les axes de projections  $(X,Y)$ .

#### **7. Réglage de la sensibilité du micro (non disponible pour la version FB4)**

Utilisez le potentiomètre de réglage SOUND pour régler la sensibilité du microphone. Ce réglage est requis pour le mode musical.

![](_page_32_Picture_1.jpeg)

**8. Réglage de la taille de projection / Zoom (non disponible pour la version FB4)** Utilisez les potentiomètres de réglage Zoom-X et Zoom-Y pour changer la taille de projection pour les axes de projection (X,Y).

#### **9. Modes / Fonctions (non disponible pour la version FB4)**

Les modes de fonctionnement peuvent être sélectionnés via le bouton, MODE' situé en dessous de l'affichage LCD. Utilisez les boutons ,UP' ou ,DOWN' pour choisir l'adresse DMX et appuyez sur , DIR' pour activer le mode sélectionné ou pour confirmer l'adresse DMX (voir ci-dessous).

#### **• Mode automatique (Auto) / Mode animation (Anil)**

Sélectionnez le mode en appuyant sur le bouton MODE jusqu'à l'affichage de ,AUTO' sur l'affichage LCD et confirmez en appuyant sur DIR. Le projecteur laser est désormais en mode automatique (projection auto des motifs / graphiques internes).

#### **• Mode musical (Aud1)**

Sélectionnez le mode en appuyant sur le bouton MODE jusqu'à l'affichage de, Aud1' sur l'affichage LED et confirmez en appuyant sur DIR. Ajustez la sensibilité du microphone avec le potentiomètre de réglage SOUND. La LED de contrôle s'activera lorsque la musique est percue.

#### **• Mode DMX (D001)**

Changez l'adresse DMX en appuyant sur UP et/ou DOWN et confirmez l'adresse DMX en appuyant sur le bouton DIR. En appuyant plus de 3 secondes sur les boutons UP ou DOWN, la valeur DMX sera incrémentée / décrémentée de +/- 10. Afin d'utiliser le mode DMX, vous devez raccorder le laser via un câble DMX à une console de gestion DMX adéquate.

Le projecteur laser dispose de 12 canaux DMX, tableau explicatif ci-dessous.

![](_page_32_Picture_165.jpeg)

![](_page_33_Picture_1.jpeg)

![](_page_33_Picture_183.jpeg)

![](_page_34_Picture_1.jpeg)

![](_page_34_Picture_184.jpeg)

Attention: il n'est pas toujours possible de combiner n'importe quel motif avec un effet de couleur.

#### **• Contrôle ILDA**

Connectez le câble ILDA entre l'entrée "ILDA IN" du projecteur laser et l'interface laser. Le contrôle aura ainsi uniquement lieu via logiciel de gestion laser sur ordinateur tel que le logiciel Laserworld Showeditor. La sortie "ILDA OUT" sert à connecter un autre projecteur laser sur le même signal ILDA.

#### **• Mode maitre-esclave (Slav)**

Pour utiliser le mode Maitre-Esclave, vous devez connecter deux voir plusieurs projecteurs laser d'une même série entre eux via des câbles DMX:

Projecteur maitre (DMX out) -> Câble DMX -> Projecteur esclave 1 (DMX in); Projecteur esclave 1 (DMX out) -> Câble DMX-> Projecteur esclave 2 ... etc.

#### **Projecteur maitre**

**Câble DMX Projecteur** 

# **esclave**

Veuillez sélectionner le mode automatique ou musical pour le projecteur maitre (voir en haut)

Pour utiliser ce mode, veuillez appuyer sur le bouton MODE jusqu'à l'affichage de SLAV et confirmez en appuyant DIR.

![](_page_35_Picture_1.jpeg)

#### **10. Éteindre le projecteur**

Pour complètement éteindre votre projecteur, basculez l'interrupteur sur "OFF", tournez l'interrupteur à clé sur "OFF" et déconnectez le câble d'alimentation de l'appareil.

#### **Réglage de la convergence des faisceaux via dichros - accès**

Les réglages de la convergence des couleurs s'effectuent en ayant l'appareil sous tension, en projection laser. Veuillez faire très attention à votre propre sécurité. **Ne regardez jamais directement dans le faisceau laser!**

- 1. Sur la face latérale droite du laser se situe une petite trappe d'accès. Retirez soigneusement les vis ainsi que la trappe d'accès. Derrière celle-ci se situent les dichros de réglage.
- 2. Désormais vous pouvez réaligner la convergence des couleurs grâce aux supports dichros ainsi qu'aux deux clés Allen fournies avec le laser.
- 3. Avec le bon réglage des supports dichroiques ( en superpositionnant le vert, le bleu et le rouge l'un sur l'autre) vous obtenez un blanc parfait.
- 4. Après avoir ajusté l'alignement des couleurs, veuillez refermer la trappe avec les vis.

#### **Note importante:**

**Utilisez les scanners uniquement à une vitesse supportable pour les scanners en prenant en compte l'angle de balayage. Une vitesse de balayage trop rapide endommagera les scanners.**

![](_page_36_Picture_1.jpeg)

#### **11. Version FB4 - avec Pangolin FB4**

Les instructions d'opérations suivantes ne s'appliquent uniquement si votre projecteur laser Diode Series a été acheté avec une interface de gestion Pangolin FB4 intégrée d'office dans le projecteur.

Avec cette carte de gestion interne Pangolin FB4, le projecteur laser Diode Series peut être contrôlé via réseau Ethernet (via câble réseau) ou via câble ILDA. Vous pouvez soit connecter le câble Ethernet directement à votre ordinateur (pc portable etc.) ou le connecter à un équipement réseau (switch, routeur).

- a. Veuillez connecter le câble d'alimentation à l'appareil puis brancher celui-ci au secteur.
- b. Afin de fournir un signal de contrôle au projecteur laser, veuillez connecter l'interface interne FB4 avec votre ordinateur ou pc portable avec un câble Ethernet (CAT-5 ou supérieur). Cette interface interne peut directement être contrôlée par les logiciels Pangolin QuickShow ou Pangolin BEYOND (logiciel doit être exécuté sur l'ordinateur).
- c. Lors du lancement du logiciel, l'interface FB3 doit normalement être automatiquement détectée et devrait s'afficher dans la barre des statuts.
- d. Connectez alors le connecteur interlock sur l'embase correspondante. Le projecteur laser ne fonctionnera pas si le connecteur interlock n'est pas branché au projecteur.
- e. En cas de problèmes ou pour davantage d'informations et d'instructions concernant l'interface Pangolin FB4, veuillez-vous référer au mode d'emploi. Il est disponible ici : https://www.laserworld.com/fb4-manual

![](_page_36_Figure_10.jpeg)

L'interface FB4 dispose également d'une carte microSD pour utiliser la fonction de lecture de fichiers ILDA. Veuillez-vous référer au mode d'emploi pour plus de détails au sujet de cette fonction.

![](_page_37_Picture_1.jpeg)

## **Remarque finale**

Ce produit, de même que son emballage, sont en parfait état lors de l'envoi. Celui qui utilise cet appareil laser doit respecter les règlements de sécurités locales ainsi que les avertissements expliqués dans notre mode d'emploi. Les dommages qui sont provoqués par une utilisation non convenable ne peuvent pas être prévus ni par le fabricant ni par le marchand. Par conséquent la marque décline toute responsabilité ou garantie.

En cas de modifications / améliorations de ce mode d'emploi, nous ne pourrons pas vous avertir. Veuillez-vous renseigner sur notre site internet ou auprès de votre marchand.

Pour les questions liées au service, demandez à votre marchand ou adressez-vous à Laserworld. Utilisez uniquement des pièces de rechange Laserworld. Nous nous réservons le droit d'effectuer des modifications, améliorations à ce mode d'emploi. Laserworld décline toute responsabilité en cas d'inexactitudes ou d'erreurs dans le présent mode d'emploi.

Laserworld (Switzerland) AG Kreuzlingerstrasse 5 CH-8574 Lengwil Suisse

Conseil d'administration: Martin Werner

Siège social: Lengwil / Suisse Nr de société: CH-440.3.020.548-6 Conseil d'administration: Martin Werner MWSt. Nummer Schweiz: 683 180 UID: CHE-113.954.889 UST-IdNr: DE 258030001 WEEE-Reg.-Nr.: DE 90759352 www.laserworld.com info@laserworld.com

representative according to EMVG: Ray Technologies GmbH Managing Director: Martin Werner Mühlbachweg 2 83626 Valley / Germany

![](_page_37_Picture_10.jpeg)

![](_page_38_Picture_1.jpeg)

## **Technical data / Technische Daten / caractéristiques techniques**

![](_page_38_Picture_160.jpeg)

Power specifications (at laser module) / Laserleistung (am Modul) / Puissance (au module) **Power specifications (at laser module) / Laserleistung (am Modul) / Puissance (au module)**

![](_page_39_Picture_104.jpeg)

![](_page_39_Picture_3.jpeg)